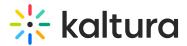

## Edit a playlist

Last Modified on 07/30/2025 4:16 pm IDT

28 This article is designated for all users.

#### About

This article describes how to edit playlists in the video portal. After you have created a playlist, you can modify the playlist's details, content, and order from the edit playlist page.

### Access the edit playlist page

#### •

If you can't access the edit playlist page, ask your administrator to give you the required permission.

1. From the user menu, select My Playlists.

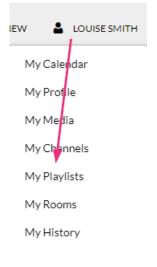

The My Playlists page displays.

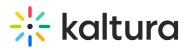

| RESOURCES V<br>Home Our Categories Our Products V Resources Multimedia Library Contact us | Q SEARCH + ADD NEW |                        |
|-------------------------------------------------------------------------------------------|--------------------|------------------------|
| My Playlists                                                                              |                    |                        |
| Q Search My Playlists                                                                     | )                  |                        |
| Filters > Sort By: Update Date - Descending 💌                                             |                    | # := + Create Playlist |
|                                                                                           |                    |                        |
|                                                                                           |                    |                        |
| Watch List                                                                                |                    |                        |
| Updated September 29, 2024                                                                |                    |                        |
| Plavlist Details                                                                          |                    |                        |
|                                                                                           |                    |                        |

2. Locate the desired playlist and click the **pencil icon** on the bottom right.

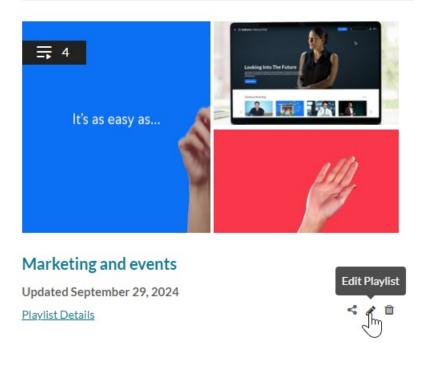

The Edit Playlist page displays.

# 🔆 kaltura

| RESOURCES V                                     |                                       | Q SEARCH                                                                                                    | •          |
|-------------------------------------------------|---------------------------------------|----------------------------------------------------------------------------------------------------|------------|
| Home Our Categories Our Products 🛩 Resources Mu | Itimedia Library Contact us           |                                                                                                    |            |
|                                                 |                                       | с                                                                                                    | ancel Save |
|                                                 | Marketing and even                    | its                                                                                                    |            |
|                                                 | Created by Louise Smith • 4 Items • I | Updated September 29, 2024                                                                                                    |            |
| It's as easy as                                 | on campaign management, social m      | orials, and case studies focused on effective marketing strategies and event planning. Explk<br>edia outreach, event promotion, and more to help drive engagement and create successful<br>their marketing skills or organize standout events! |            |
|                                                 | demo x playlist x new x co            | orporate events <b>x</b> (marketing <b>x</b> ) Add tags                                                                                                    |            |
|                                                 |                                       |                                                                                                    |            |
| Add Items To Your Playlist                      |                                       | My Playlist                                                                                                    | 4 Items    |
| Add Items To Your Playlist My Media             | Q Search for Media                    |                                                                                                    | 4 Items    |
|                                                 | Q Search for Media O                  | Hy Playlist         = 1       Image: Composite Events with Kaltura Created by Louise Smith                                                                                                    | 4 Items    |

#### Features of the edit playlist page

| F Edit Playlist   Marketing and events |                                       | Cance                                                                                                    | Save   |
|----------------------------------------|---------------------------------------|----------------------------------------------------------------------------------------------------|--------|
|                                        | Marketing and even                    | ts 2                                                                                                    |        |
|                                        | Created by Louise Smith • 4 Items • L | Jpdated September 29, 2024                                                                                                    |        |
| It's as easy as                        | on campaign management, social me     | orials, and case studies focused on effective marketing strategies and event planning. Explore v<br>edia outreach, event promotion, and more to help drive engagement and create successful eve<br>their marketing skills or organize standout events! |        |
|                                        | (demo X) (playlist X) (new X) (con    | rporate events x marketing x 5                                                                                                    |        |
|                                        |                                       |                                                                                                    |        |
| Add Items To Your Playlist             |                                       | My Playlist 7                                                                                                    | 4 Iten |
| Add Items To Your Playlist             | Q Search for Media                    | Enhancing Corporate Events with Kaltura                                                                                                    |        |
| My Media Video of parrot               | Q Search for Media ()                 |                                                                                                    | 4 Iten |
| My Media                               |                                       | <ul> <li>1 0058</li> <li>Enhancing Corporate Events with Kaltura<br/>Created by Louise Smith</li> <li>Kaltura Training Services Overview</li> </ul>                                                                                                    | 4 Iten |
| My Media                               |                                       | = 1 Created by Louise Smith                                                                                                    |        |

The edit playlist page includes the following information:

- Media thumbnails (1)
- Playlist name (2) Click in the field to edit the name.
- Creator, number of items in the playlist, and when it was last updated (3)
- Description (4) Click in the description field to edit the text. Use the scroll bar on the right if there's a lot of text.

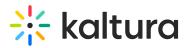

- Tags (5) Click on the 'x' to the right of the tag name to delete it. Click in the tag field to type in new tags.
- 'Add items to your playlist' column (6) Add media to your playlist. See Create a playlist for further information.
- 'My Playlist' column (7) -This section displays all items currently in the playlist.
   You can remove items or change their order as needed. For more details, see Create a playlist.

After you have finished editing the playlist, click **Save** at the top right.